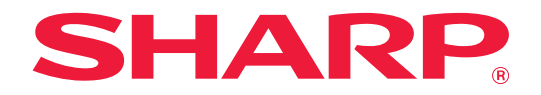

# **Guia de expansão LAN de 2 linhas**

## **ÍNDICE**

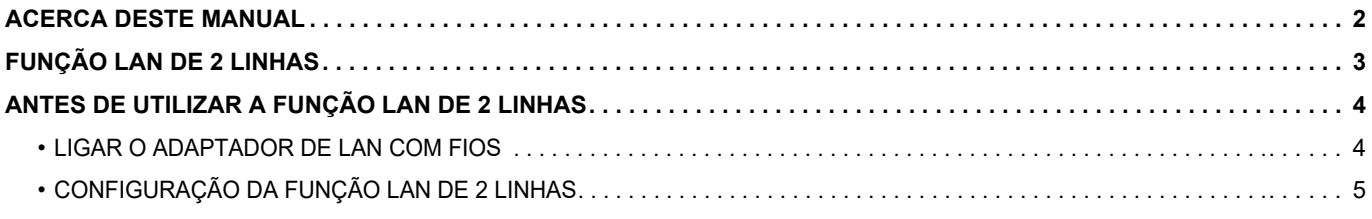

## <span id="page-1-0"></span>**ACERCA DESTE MANUAL**

Este guia detalha como configurar uma máquina multifuncional e os cuidados a tomar quando é utilizado um adaptador LAN com fios para partilhar a máquina multifuncional em duas redes.

#### **Nota**

- Neste manual assume-se que as pessoas que instalam e utilizam este produto têm conhecimento sobre o funcionamento do seu computador e do browser Web.
- Para obter informações sobre o seu sistema operativo ou browser Web, consulte o manual do sistema operativo ou do browser Web, ou a função de Ajuda online.
- As explicações dos ecrãs e dos procedimentos destinam-se essencialmente ao Internet Explorer®. Os ecrãs podem variar consoante a versão do sistema operativo ou o software da aplicação.
- Sempre que surgir "MX-xxxx" no presente manual, substitui-se o nome do modelo por "xxxx".
- Este guia foi cuidadosamente preparado. Se tiver algum comentário ou preocupação sobre o guia, contacte o seu revendedor ou representante de assistência técnica autorizado mais próximo.
- Este produto passou por um controlo de qualidade rigoroso, bem como por procedimentos de inspeção. Caso seja detetado um defeito ou outro problema, contacte o seu revendedor ou representante de assistência técnica autorizado mais próximo.
- Para além das instâncias previstas na lei, a SHARP não se responsabiliza por falhas que ocorram durante a utilização do produto ou das suas opções, por falhas resultantes da operação incorreta do produto e das suas opções, ou por outras falhas ou danos resultantes da utilização do produto.

#### **Aviso**

- A reprodução, adaptação ou tradução do conteúdo do guia sem a permissão prévia por escrito é proibida, exceto se permitido pelas leis de direitos de autor.
- Todas as informações contidas neste manual estão sujeitas a alteração sem aviso prévio.

#### **As ilustrações, o painel de operações, o painel tátil e o ecrã de configuração da página Web mostrados neste guia**

Para algumas funções e procedimentos, as explicações partem do pressuposto de que estão instalados outros dispositivos para além dos acima indicados.

Dependendo do conteúdo, e dependendo do modelo e de que dispositivos periférios estão instalados, isto poderá não ser utilizável. Para mais informações, consulte o Manual do Utilizador fornecido com a máquina multifuncional.

Os ecrãs, mensagens e nomes de teclas mostrados no guia poderão ser diferentes dos reais mostrados na máquina devido a melhoramentos do produto e modificações.

A informação descrita no guia assume a utilização de uma máquina multifuncional a cores.

Alguns conteúdos poderão não estar disponíveis numa máquina multifuncional monocromática.

## <span id="page-2-0"></span>**FUNÇÃO LAN DE 2 LINHAS**

A máquina multifuncional está equipada com um conector LAN do tipo padrão. A instalação de um adaptador de LAN com fios permite a ligação a outro ambiente de rede para que a máquina multifuncional possa ser partilhada a partir de outra rede.

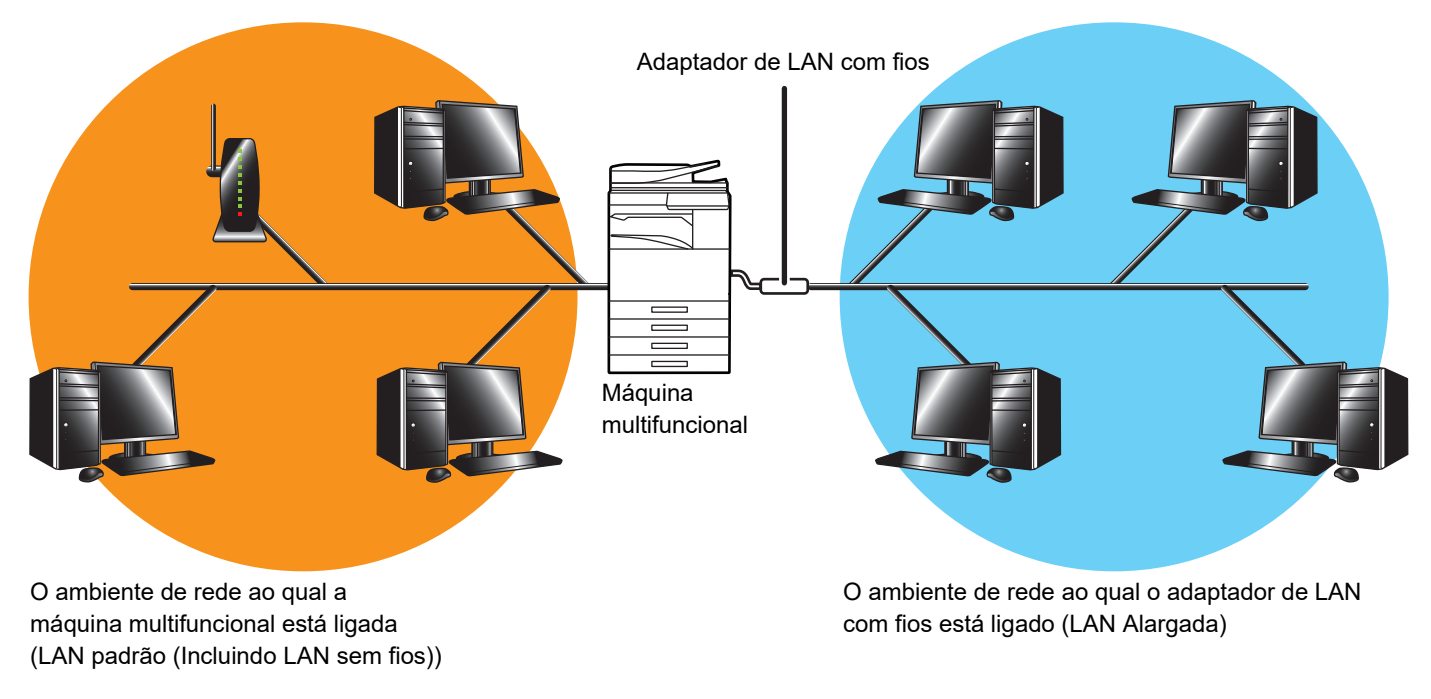

Neste guia, o ambiente de rede ligado ao conector LAN do tipo padrão da máquina multifuncional ou à LAN sem fios é descrito como a "LAN padrão" e o ambiente de rede ao qual o adaptador de LAN com fios está ligado é descrito como "LAN Alargada".

### **Advertências relativas à utilização da função LAN de 2 linhas**

- Quando existirem computadores com o mesmo endereço IP ou nome de computador na LAN padrão e no LAN Alargada, a máquina multifuncional poderá enviar dados para o destino errado. Em conformidade, defina segmentações distintas para a LAN padrão e para o LAN Alargada e garanta que não existem endereços IP ou nomes de computador em duplicado.
- A porta de ligação predefinida apenas pode ser configurada para o LAN padrão. Os dados não são enviados do LAN Alargada para áreas exteriores ao segmento.
- Dependendo da configuração da rede que utilizar, se definir a porta de cliente para ativa, poderá dar origem a erros inesperados.
- Dependendo das definições da LAN alargada, opere-a após consulta e verificação por ambos os administradores de rede durante a utilização uma vez que existe uma possibilidade de ocorrência de fuga de informações para a LAN padrão e LAN Alargada. A SHARP não se responsabiliza por danos que possam ocorrer devido ao funcionamento incorreto do produto.

### <span id="page-3-0"></span>**ANTES DE UTILIZAR A FUNÇÃO LAN DE 2 LINHAS**

Ligue o adaptador de LAN com fios à máquina multifuncional e configure a rede.

### <span id="page-3-1"></span>**LIGAR O ADAPTADOR DE LAN COM FIOS**

Com a máquina multifuncional desligada, ligue o adaptador de LAN com fios à porta USB (tipo A) na máquina multifuncional.

Para mais informações sobre métodos de ligação, consulte o manual do utilizador fornecido com o adaptador de LAN com fios.

Para adaptadores de LAN com fios que possam ser utilizados, contacte o seu revendedor ou o representante de assistência técnica autorizado mais próximo.

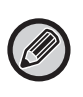

• Não remova/insira o adaptador de LAN com fios quando a máquina multifuncional estiver ligada.

• Se o adaptador de LAN com fios for removido por acidente quando a máquina multifuncional estiver ligada, desligue a máquina multifuncional, ligue o adaptador de LAN com fios e, em seguida, volte a ligar a máquina multifuncional.

### <span id="page-4-0"></span>**CONFIGURAÇÃO DA FUNÇÃO LAN DE 2 LINHAS**

Configure a máquina multifuncional da seguinte maneira.

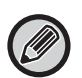

Para obter informações sobre a configuração da LAN padrão, consulte o Manual do Utilizador fornecido com a máquina multifuncional.

#### **Definições de LAN Alargada**

Em "Definições (administrador)", selecione [Definições de Sistema] → [Definições de Rede] → [Definições de LAN Alargada].

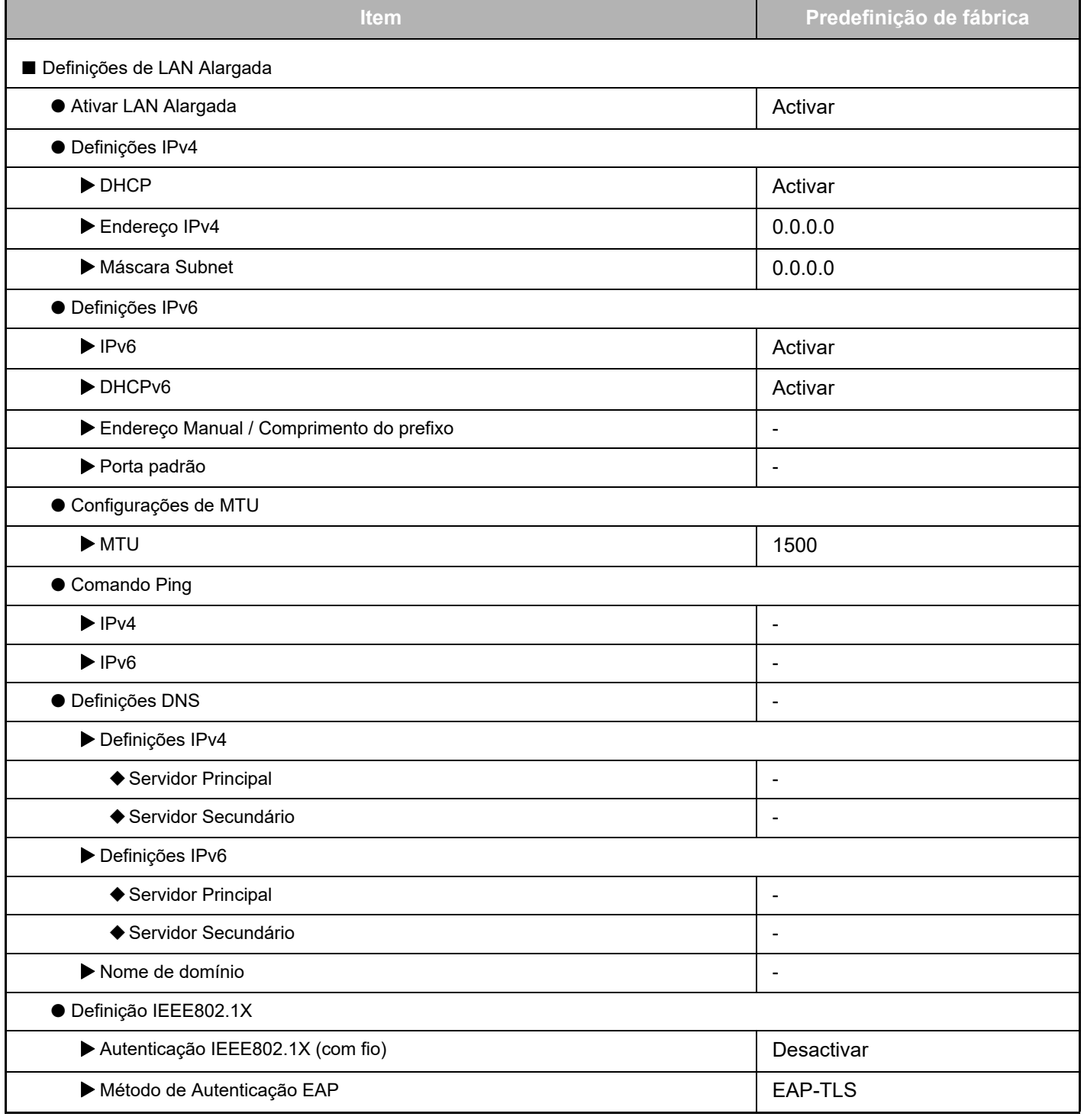

### **Guia de expansão LAN de 2 linhas**

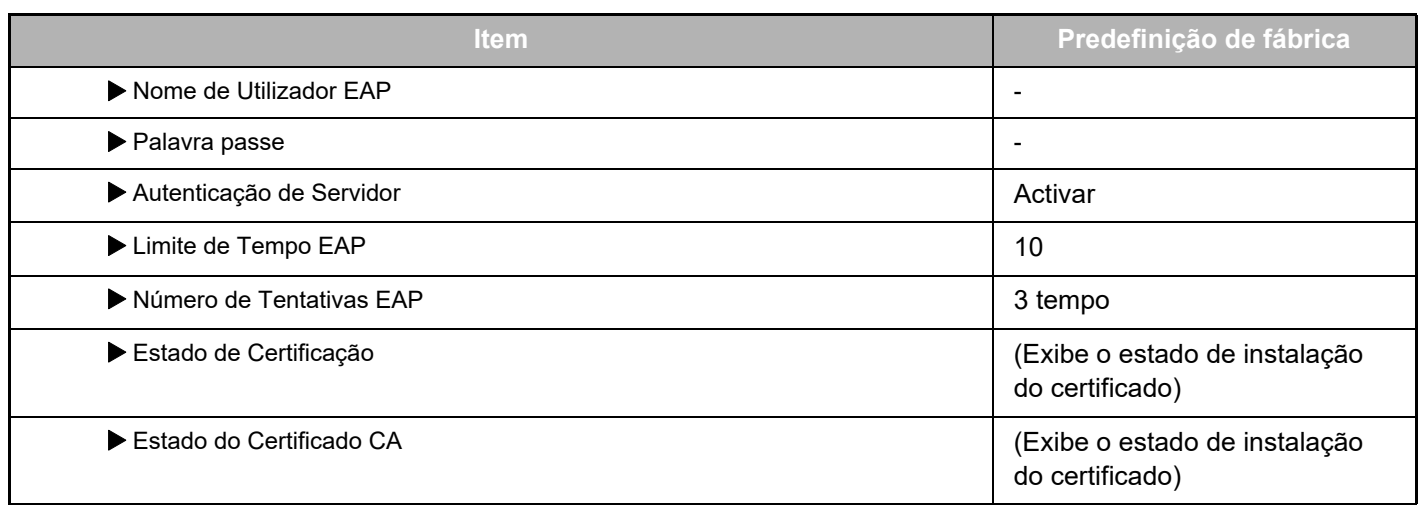

#### **Controlo de Porta (LAN Alargada)**

Em "Definições (administrador)", selecione [Definições de Sistema] → [Definições De Segurança] → [Controlo de Porta (LAN Alargada)].

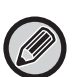

O número da porta de Controlo de Porta (LAN Alargada) apresenta o número da porta definido na LAN padrão e não pode ser alterado nas definições LAN Alargada.

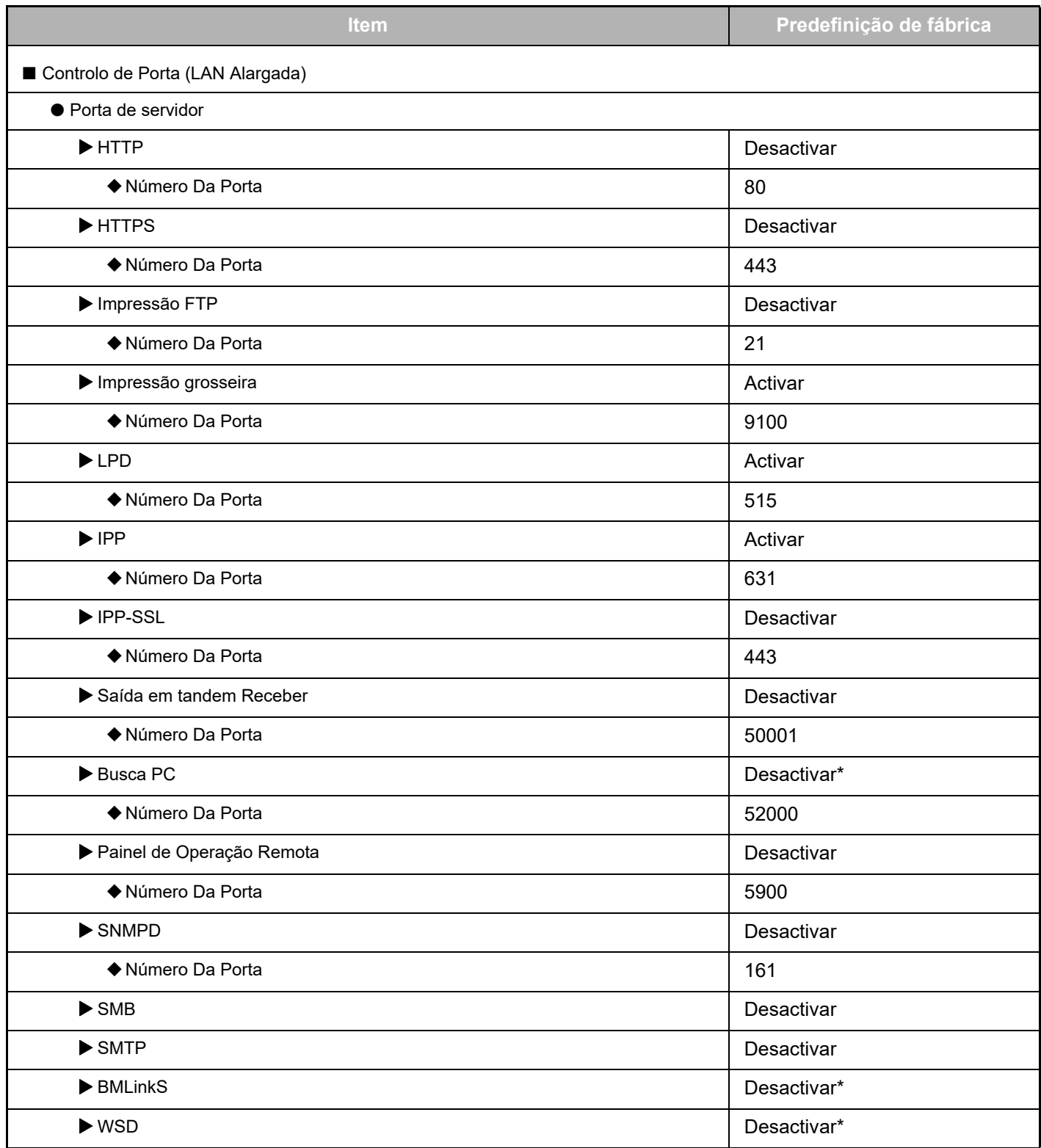

### **Guia de expansão LAN de 2 linhas**

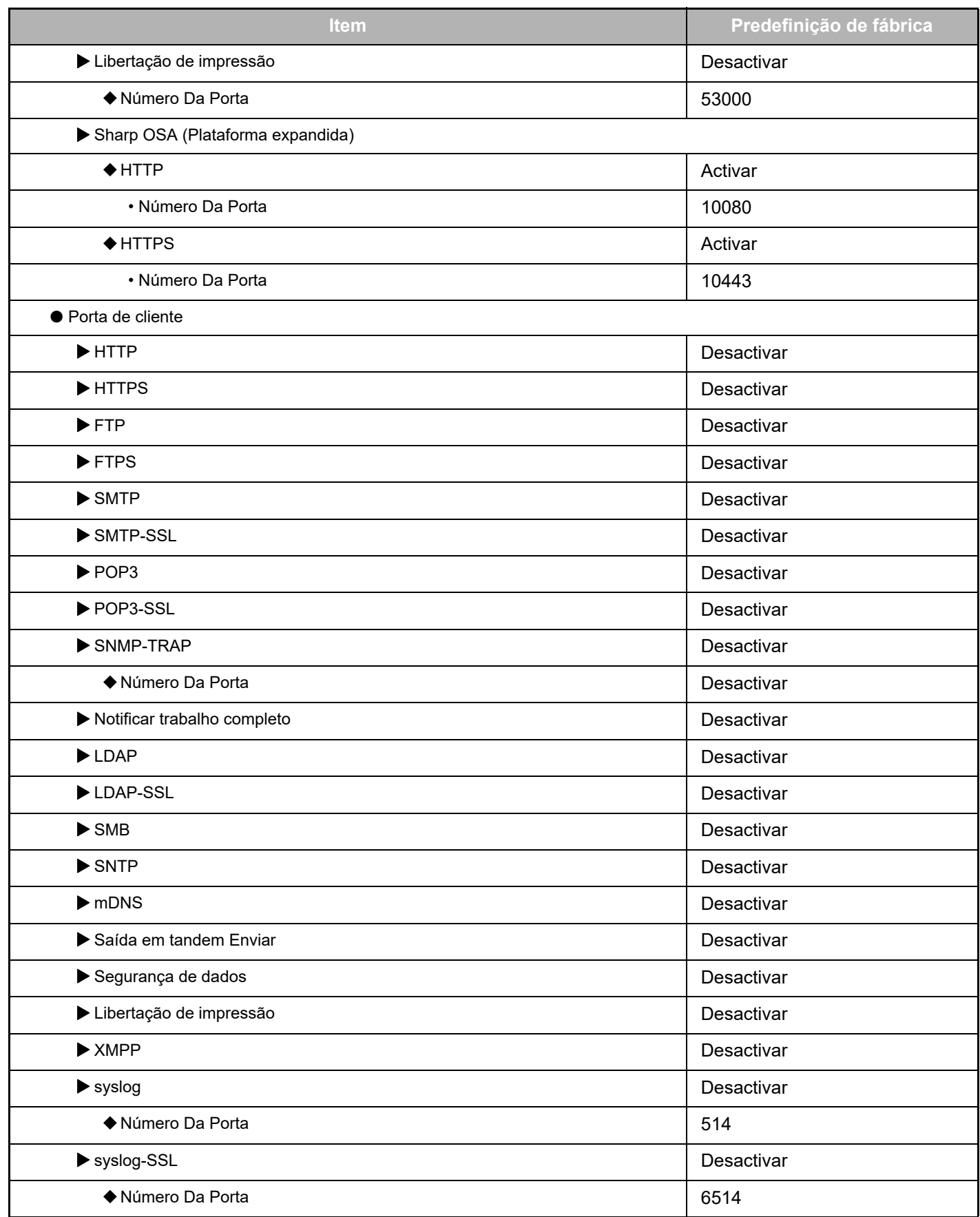

\* Definição não pode ser alterada.

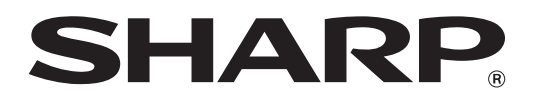

**SHARP CORPORATION**